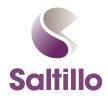

## **Printing Pages from Chat Editor**

Saltillo's Companion Software

## Why would I want to print pages?

This offers a quick and easy way to create visual supports or low tech AAC options.

## What pages might be good to print?

You can print any page of any vocabulary. Here are a few that you might want to consider

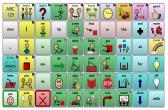

Home page of client's vocabulary. Name varies

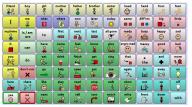

TELL ME/MELD Boards in WordPower 60 Basic

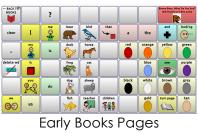

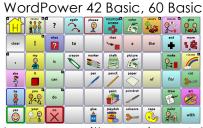

Noun page with core (e.g., Art) WordPower 42 Basic, 60 Basic, 108Keyboard

## Settings 1. Select Input Settings

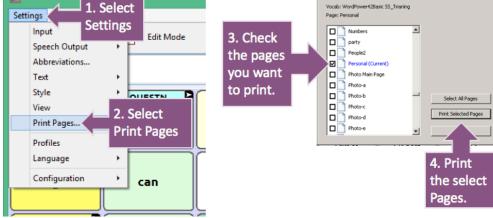

int Pa

Not sure what the page you want to print is called? Get into edit mode (if you are in an original, follow the prompts to quickly create a copy). Then you will see the name of any page at the top.

Download Chat Editor: <a href="https://saltillo.com/products#chat-editor">https://saltillo.com/products#chat-editor</a>

How do I print pages?

saltillo.com 1.800.382.8622